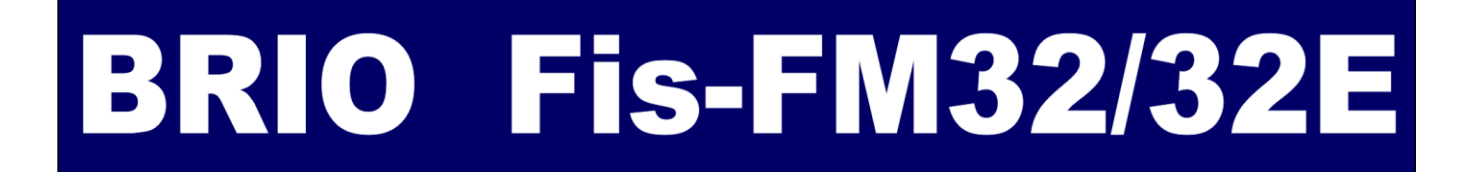

**FISCAL MODULE SERVICE INSTRUCTION**

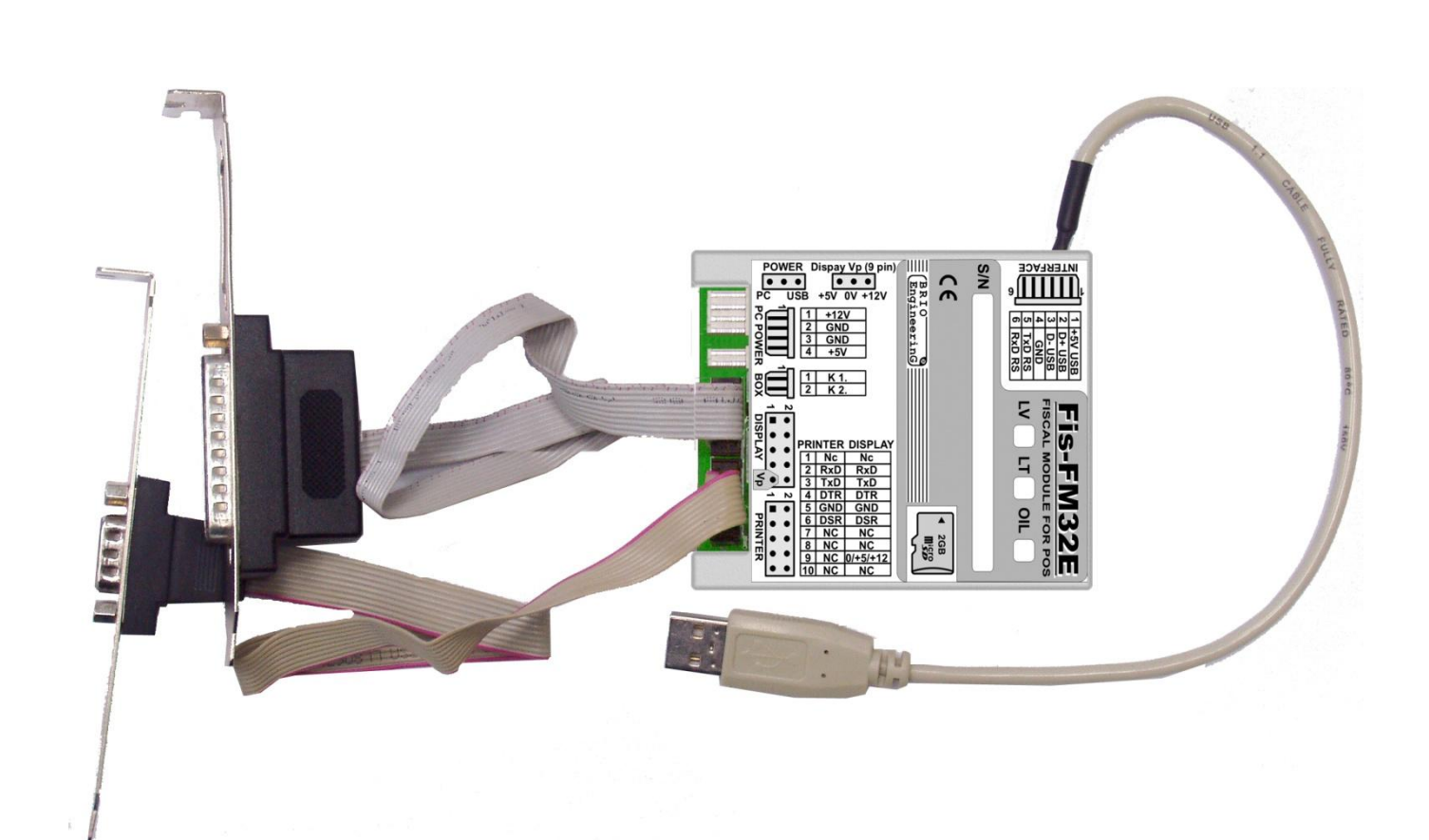

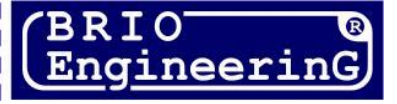

**О. Halatov**

**Fiscal module Fis-FM32/32E for POS systems BRIO EngineerinG, 2010. Riga, Latvia.** 

CE

**This document contains a description, operations and programming of fiscal modules Fis-FM32, Fis-FM32E.** 

*WARNING! Maintenance and adjustment of the fiscal module can be made only by authorized BRIO SRC service centres!!!* 

# **TABLE OF CONTENS**

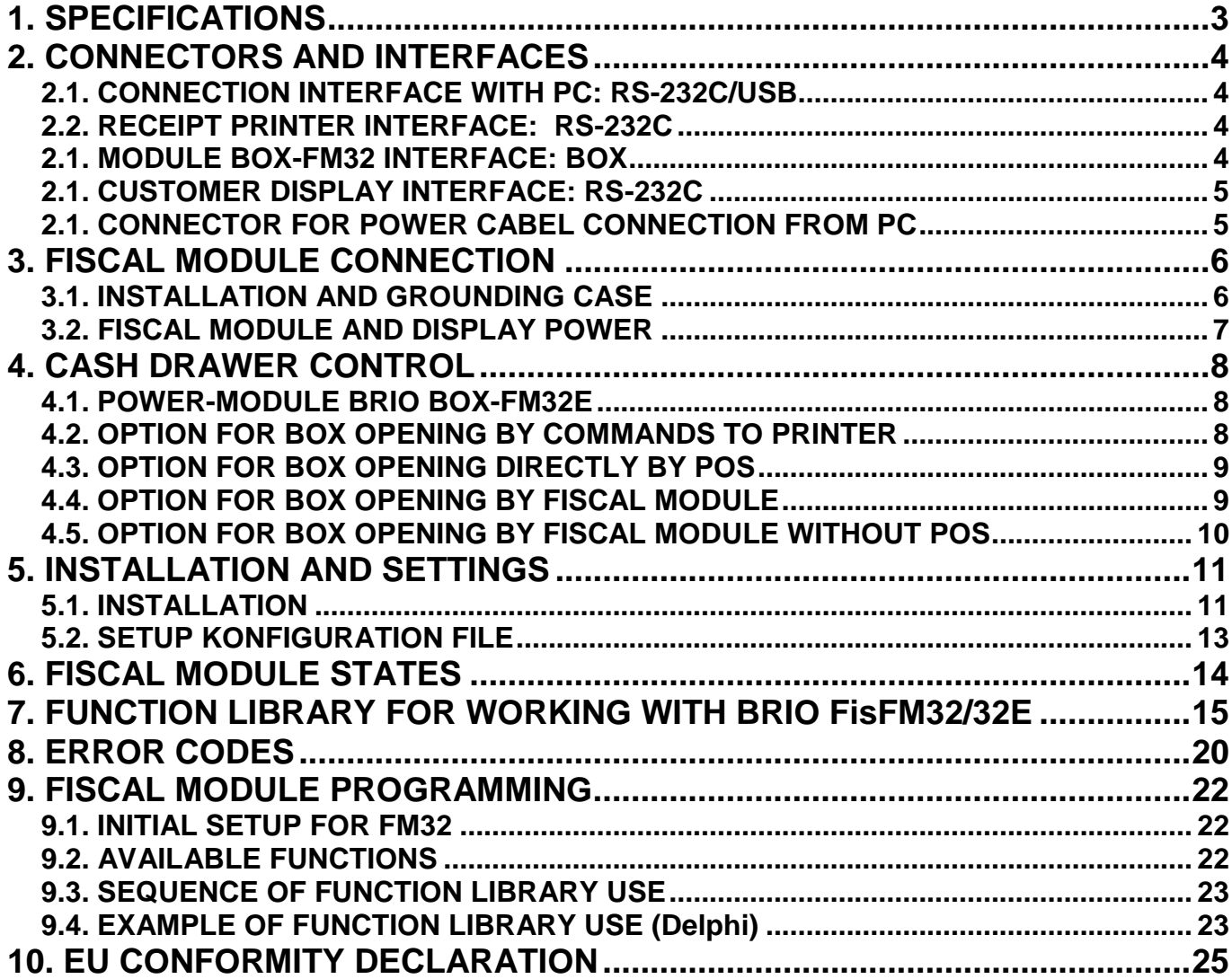

 **BRIO EngineerinG 2010.** *All rights reserved***. BRIO EngineerinG , BRIO, logo BRIO EngineerinG, ShoppinG, Fis-FM32, BOX-FM32E are registered trademarks of** *«BRIO SRC» Co.Ltd***.**

# **1. SPECIFICATIONS**

<span id="page-2-0"></span>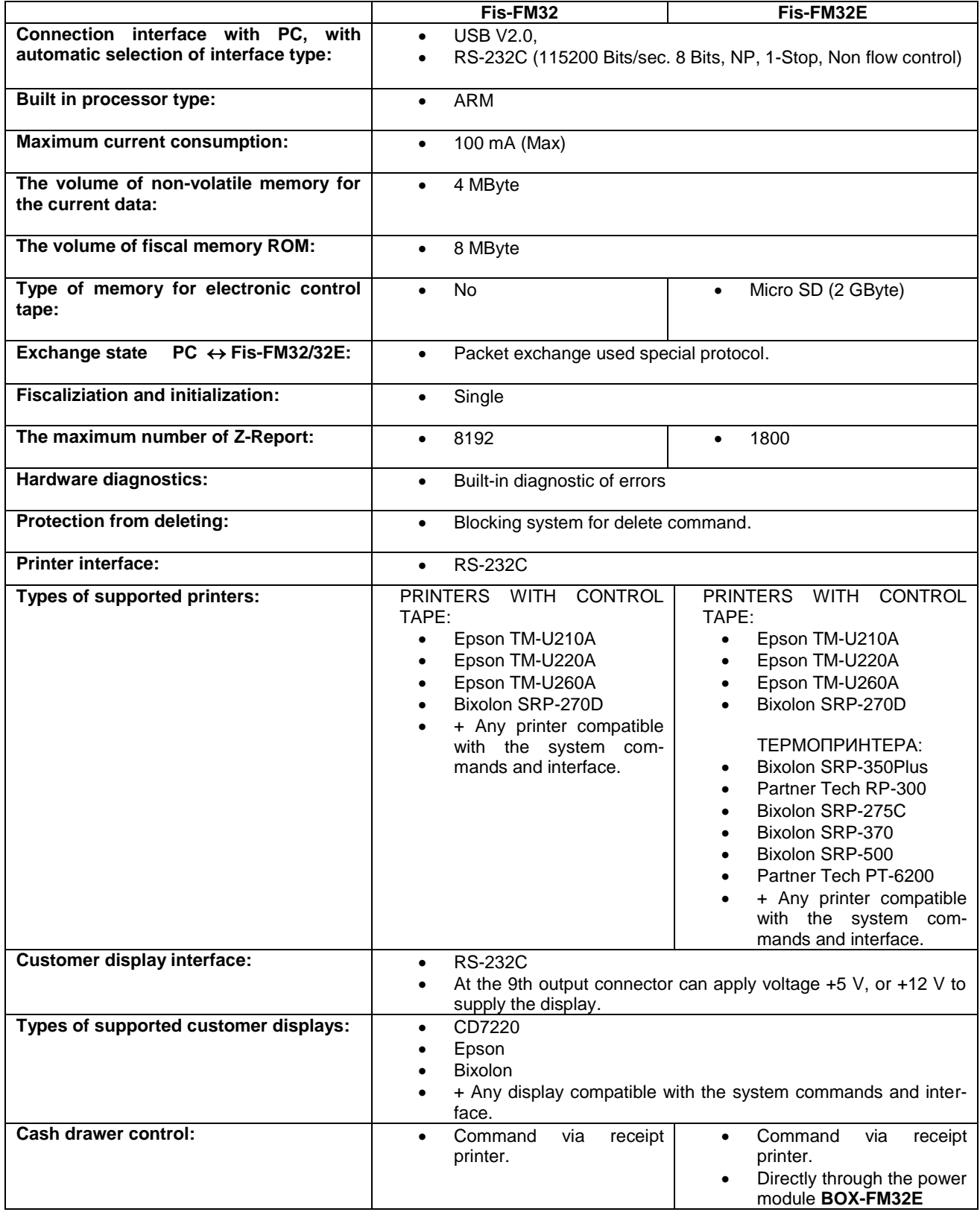

<span id="page-3-0"></span>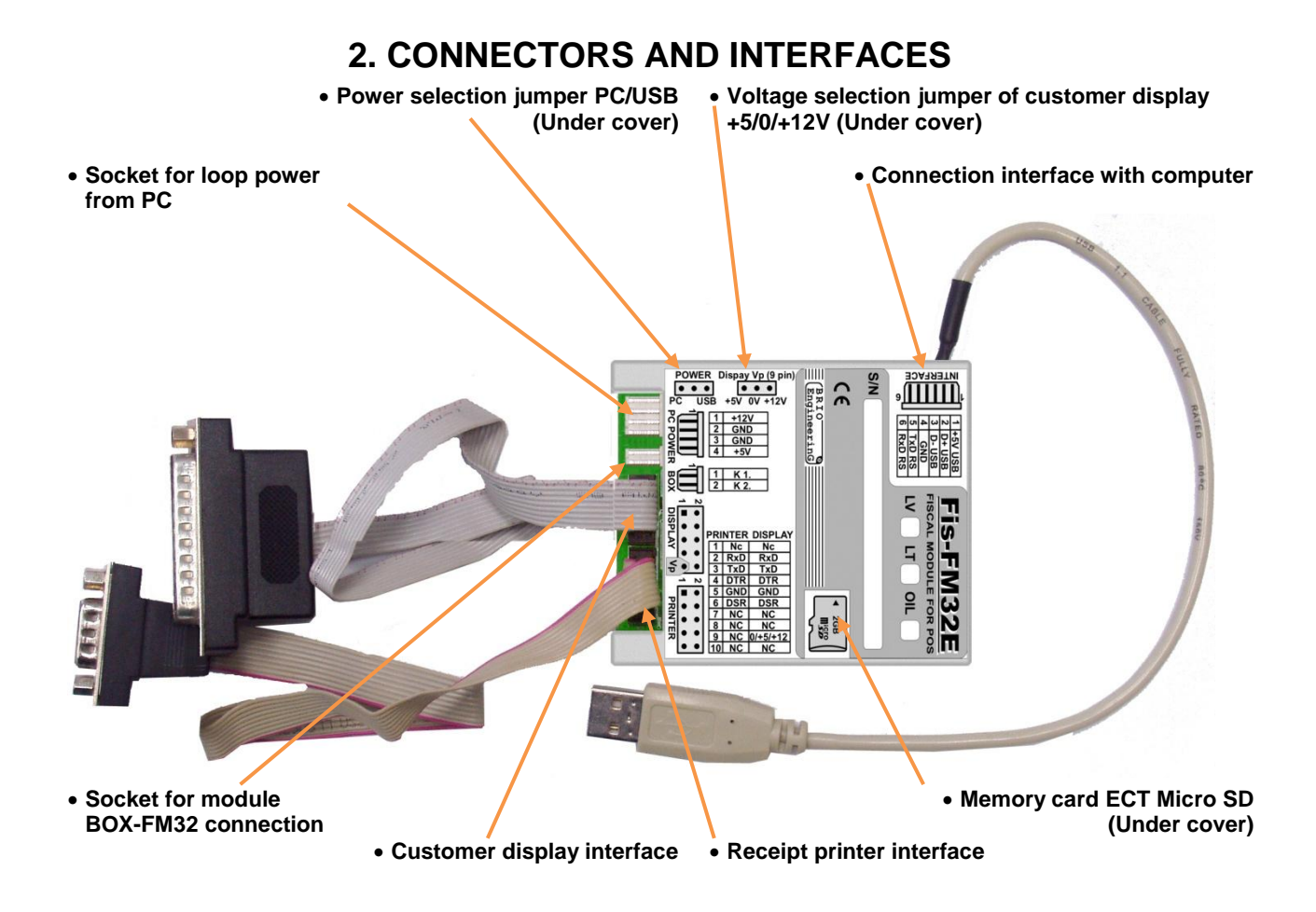

### <span id="page-3-1"></span>**2.1. CONNECTION INTERFACE WITH PC: RS-232C/USB**

![](_page_3_Picture_297.jpeg)

# <span id="page-3-2"></span>**2.2. RECEIPT PRINTER INTERFACE: RS-232C**

![](_page_3_Picture_298.jpeg)

### <span id="page-3-3"></span>**2.1. MODULE BOX-FM32 INTERFACE: BOX**

![](_page_3_Picture_299.jpeg)

# <span id="page-4-0"></span>**2.1. CUSTOMER DISPLAY INTERFACE: RS-232C**

![](_page_4_Picture_180.jpeg)

# <span id="page-4-1"></span>**2.1. CONNECTOR FOR POWER CABEL CONNECTION FROM PC**

![](_page_4_Picture_181.jpeg)

# **3. FISCAL MODULE CONNECTION**

### <span id="page-5-1"></span><span id="page-5-0"></span>**3.1. INSTALLATION AND GROUNDING CASE**

*WARNING! The metal case of the fiscal module must be electrically safety connected to the device case, to the interface of witch one (USB or RS-232) fiscal module is connected!*<br>
L=XXmm

![](_page_5_Figure_5.jpeg)

- To ensure safety grounding of fiscal module case, should use a separate cable **CB-67XX.**
- Cable must be fixed with screw F3.5x5 **(No longer than 5mm!)** in one of the holes on the front part of module case.
- The second end of the cable must be fixed on metal part, safety related to the common-grounding of the computer case, maximally close to the power supply.

![](_page_5_Figure_9.jpeg)

- Fiscal module can be installed in a computer using a standard plate. Plate should be preattached to the case of the fiscal module with two exhaust rivets with diameter 3,5 mm.
- If the fiscal module is installed in the computer case using a standard plate, then the additional grounding cable is not required.

# <span id="page-6-0"></span>**3.2. FISCAL MODULE AND DISPLAY POWER**

![](_page_6_Figure_3.jpeg)

- Power supply for the fiscal module can be supplied from the connector **INTERFACE**, and from connector PC POWER too, that can select with jumper POWER position, located inside the case.
- If for fiscal module is used USB interface, the power should be produced from the interface connector INTERFACE (Jumper position POWER – USB).
- If is used RS-232 interface, to the connector **PC POWER** should connect standard cable from computer power supply and set jumper POWER position to PC position.

#### *WARNING!!! Strictly forbidden, using the USB interface, to use the power from the connector PC POWER (Jumper position - PC)!!!*

For the customer display supply at (9) connector contact **DISLPAY** can apply voltage. For this to connector PC POWER must connect standard cable from the computer power supply, and a jumper (Display Vp) set  $\overline{10}$  +5 V, or +12 V, depending on the required voltage.

# **4. CASH DRAWER CONTROL**

<span id="page-7-0"></span>Fiscal module integrated program allows to open a cash drawer only in cases defined in the current legislation. And does it simultaneously in two ways:

- As single command for receipt printer to open connected cash drawer.
- As the closure of K1 and K2 contacts on the BOX connector, to that must be connected the power-module BOX-FM32E. (Only for versions of the fiscal module with this connector.)

*WARNING!!! Strictly forbidden to use fiscal module's BOX output for direct cash drawer electromagnet switching without the use of power-module BRIO BOX-FM32E!*

# <span id="page-7-1"></span>**4.1. POWER-MODULE BRIO BOX-FM32E**

![](_page_7_Picture_8.jpeg)

 Connectors for cable connecting from the cash drawer, or cables for power supply.

*WARNING!!! All contacts of one of these connectors are connected to similar pins of another connector. Therefore, connectors are used interchangeably.*

 Cable for power-module connecting to fiscal module **BOX** connector.

![](_page_7_Picture_200.jpeg)

### <span id="page-7-2"></span>**4.2. OPTION FOR BOX OPENING BY COMMANDS TO PRINTER**

![](_page_7_Figure_14.jpeg)

- This management option is the preferred and used if the receipt printer has a special interface for cash drawer connection.
- Cash drawer is connected to proper receipt printer's connector.
- Fiscal module at the right time send a command to open the box, and the printer opens the cash drawer.

### <span id="page-8-0"></span>**4.3. OPTION FOR BOX OPENING DIRECTLY BY POS**

![](_page_8_Figure_3.jpeg)

- This management option is used if receipt printer hasn't interface for cash drawer connecting, but it is in the POS. In addition, this option can be used when it is required to open the box not only in cases specified by law.
- Cash drawer is connected to proper POS connector. (Is not in all models).
- Cash drawer opening directly by the POS software commands. (This function is not available in all software versions).

![](_page_8_Figure_7.jpeg)

### <span id="page-8-1"></span>**4.4. OPTION FOR BOX OPENING BY FISCAL MODULE**

- This management option is used if receipt printer hasn't interface for cash drawer connecting, in the POS this interface is available, but the POS software not supported the box opening.
- Cash drawer is connected to the power-module BRIO BOX-FM32E, and this power-module is connected to proper POS connector by **CB-70XX** cable with minimum length.
- Cash drawer opening directly through the BOX interface by fiscal module.

*WARNING!!! In this connection cash drawer can be opened in two ways - by a fiscal module and by POS interface, if later install on it software that allows you to manage the box opening.*

# <span id="page-9-0"></span>**4.5. OPTION FOR BOX OPENING BY FISCAL MODULE WITHOUT POS**

![](_page_9_Figure_3.jpeg)

- This management option is applied if the receipt printer and POS hasn't interface for connecting cash drawer.
- Cash drawer is connected to the power-module BRIO BOX-FM32E, which via cable **CB-71XX** with minimum length and in the correct polarity is connected to external power supply.
- The power supply should have output voltage required for this cash drawer model (usually DC +12, or +24 V), and the maximum current of 500 - 800 mA
- The cash drawer opening directly through the BOX interface by fiscal module.

# **5. INSTALLATION AND SETTINGS**

### <span id="page-10-1"></span><span id="page-10-0"></span>**5.1. INSTALLATION**

Connect the fiscal module to the proper computer.

#### *WARNING!!! If it is used USB interface, Windows automatically detects the fiscal module and offers to install drivers for it.*

- Specify the path to the disc's partition that contains the driver for the fiscal module.
- When is used RS-232 interface (serial port on computer), the driver installation is not required.

![](_page_10_Picture_68.jpeg)

![](_page_10_Picture_9.jpeg)

![](_page_11_Picture_53.jpeg)

 Specify the path to the disc's partition that contains the driver for the fiscal module, properly the version of operating system.

![](_page_11_Picture_54.jpeg)

• Ignore systems warning and press CONTINUE.

*WARNING!!! If it is used a serial interface RS-232C (COM port on computer) for communication with the computer, the driver installation is not required.*

# <span id="page-12-0"></span>**5.2. SETUP KONFIGURATION FILE**

Open the configuration file FisUnit.ini in any text editor and make the necessary corrections.

![](_page_12_Picture_119.jpeg)

# **6. FISCAL MODULE STATES**

<span id="page-13-0"></span>Fiscal module can be in five different states. Commands can be performed only in those states for which they are allowed. After some commands performing, the fiscal module can change its state.

- **IDLE**  Fiscal module goes into this state, after printout current receipt.
- **ZIDLE** Fiscal module goes into this state, after Z-report processing.
- **FIS** Fiscal module state, when started processing new fiscal receipt, but not yet processed its payment.
- **NONFIS**  State, when started but not yet completed non-fiscal receipt.
- **HARD** Fiscal module goes into this state, when it is error of display working, or receipt printer.

![](_page_13_Figure_9.jpeg)

**ALGORITHM FOR COMMANDS PROCESSING**

# **7. FUNCTION LIBRARY FOR WORKING WITH BRIO FisFM32/32E**

#### <span id="page-14-0"></span>**RESET FISCAL MODULE STATE**

int ResetFiscal( void )

# **RECEIPT PRINTER TYPE SETUP**

int SetPrinterType( int printerType )

- Used printer types:
	- printerEpson210 = 0
	- printerAllThermalPrinters = 10,
	- printerSRP275 = 11

#### **RECEIPT PRINTER TYPE SETUP WITH INDICATING CHARACTER ENCODING TYPE**

int SetPrinterTypeEx( int printerType, int coding )

Types of character encoding:

- $codinqDOS = 0$
- $-codingWin = 1$

# **RECEIPT PRINTER TYPE SETUP WITH INDICATING CHARACTER ENCODING TYPE AND LOGO PRINT SET-**

#### **TINGS**

int SetPrinterTypeEx2( int printerType, int coding, int image, int imagenumber, int imagelarge );

- printerType from function SetPrinterType
- coding from function SetPrinterTypeEx
- $image 1 use$ ,  $0 don't$  use uploaded logo in printer
- imagenumber Serial number of uploaded logo in printer 1..8
- $imagelarge 1- double, 0 don't double logo size when printing$

#### **INTERVAL SETUP BETWEEN LINES ON RECEIPT PRINTER**

int SetCompressionMode( int compression )

#### **IMPULSE DURATION SETUP FOR CASH DRAWER OPENING**

int SetTillImpuls( int time1, int time2 )

#### **FISCAL MODULE DATE SETUP**

int SetDate( char \* dateString ) Date in format "YYYY.MM.DD"

#### **FISCAL MODULE TIME SETUP**

int SetTime( char \* timeString ) Time in format "HH:MM"

#### **RECEIPT HEADER SETUP**

int SetHeader( char \* line1, char \* line2, char \* line3, char \* line4 )

#### **RECEIPT HEADER SETUP WITH LINE FORMATTING PARAMTERS**

int SetHeaderEx( int attr1, char \* line1, int attr2, char \* line2, int attr3, char \* line3, int attr4, char \* line4 )

#### **RECEIPT FOOTER LINE SETUP WITH LINE FORMATTING PARAMETRS**

int SetFooter( int attr1, char \* line1, int attr2, char \* line2, int attr3, char \* line3, int attr4, char \* line4 )

#### **ENABLE/DISABLE PRINTING OF RECEIPT FOOTER LINES**

int EnableFooter( int enable )

#### **ADDITIONAL RECEIPT FOOTER LINES SETUP WITH FORMATTING**

int SetFooter2( int attr1, char \* line1, int attr2, char \* line2 )

#### **ENABLE/DISABLE PRINTING OF ADDITIONAL RECEIPT FOOTER LINES**

int EnableFooter2( int enable )

#### **TAX RATE SETUP**

int SetVAT( int number, double rate ) int SetVat( int number, double rate )

#### **CURRENCY PARAMETER SETUP**

int SetCurrency( int number, char \* name, double rate )

**SERVICE INSTRUCTION** 15 *M*  $\sim$  */ 25* 

### **NAME SETUP FOR CASHLESS TYPE OF PAYMENT**

int SetCredit( int number, char \* name )

#### **ENABLE / DISABLE RETURN OPERATION**

int AllowGoodsReturn( char \* unitNumber )

### **INFORMATION RECEIPT FROM FISCAL MODULE**

int GetFiscalInfo( int infoType, char \* data )

- $infoReceiptSumm = 0 total sum of started receipt$
- infoShiftTurnover =  $1 -$  total turnover of the shift
- $infoReceiptNumber = 2 current receipt number$
- $ind$ UnitNumber =  $3$  fiscal block number
- $intUnitVersion = 4 fiscal block version$
- $infoDate = 5 date$  in a fiscal block
- $in$ foTime =  $6 time$  in a fiscal block
- $infoReportNumber = 7 current Z-report number$
- $infoDayReceiptNumber = 8 fiscal receipt number of the shift$
- $in$ foUnitState =  $9$  fiscal module state
- $in$ foHeader = 10 receipt header lines
- $infofooter = 11 received footer lines$
- $infoFooter2 = 12 additional receipt footer lines$
- $infoFooterEnabled = 13 enable receipt footer lines printing$
- infoFooter2Enabled = 14 enable additional receipt footer lines printing
- $infoCurDescription = 30 table elements of curve$
- $infoTax = 40 table elements of tax$
- $infoCurCash = 50 table elements of money remaining in cash drawer$
- $infoCreditDescription = 60 table elements of cashless type payment$
- $infoTaxTurnover = 70 turnover table elements by tax type$
- $infoTaxSumm = 80 tax sum table elements be tax type$

#### **EXCHANGE MONEY ENTER**

int MoneyIn( double money )

#### **EXCHANGE MONEY ENTER IN CURRENCY**

int MoneyInCurr( int number, double money ); // Extract money from cash drawer

#### **ENCASHMENT**

int MoneyOut( double money )

#### **ENCASHMENT IN CURRENCY**

int MoneyOutCurr( int number, double money ) int MoneyOutCurr2( int number, double money )

#### **OPEN CASH DRAWER**

int OpenCashDrawer( void ) int OpenCachDLINEer( void )

#### **PRINT TAX TABLE ON RECEIPT PRINTER**

int PrintVATTable( void ) int PrintVatTable( void )

#### **PRINT CURRENCY TABLE ON RECEIPT PRINTER**

int PrintCurrencyTable( void )

# **PRINT CASHLESS TYPE'S NAMES OF PAYMENT ON RECEIPT PRINTER**

int PrintCreditTable( void )

#### **PRINT Z-REPORT**

int PrintZReport( void )

#### **PRINT X-REPORT**

int PrintXReport( void )

#### **PRINT MINI X-REPORT**

int PrintMiniXReport( void )

#### **PRINT SUMMARY PERIODIC REPORT BY DATE RANGE**

int PrintSumPeriodicReport( char \* date1, char \* date2 ) Dates in format "YYYY.MM.DD".

**PRINT SUMMARY PERIODIC REPORT BY NUMBER RANGE**

int PrintSumPeriodicReportByNumber( int number1, int number2 )

#### **PRINT PERIODIC REPORT BY DATE RANGE**

int PrintPeriodicReport( char \* date1, char \* date2 ) Dates in format "YYYY.MM.DD".

**PRINT PERIODIC REPORT BY NUMBER RANGE** int PrintPeriodicReportByNumber( int number1, int number2 )

#### **PRINT INFORMATION ON CUSTOMER DISPLAY**

int CustomerDisplay( int displayType, char \* line1, char \* line2 ) int CustomerDisplay2( char \* line1, char \* line2 ) int CustomerDisplayPro( char \* command ) displayType – Display type : 1

#### **BEGIN NONFISCAL RECEIPT**

int BeginNonFiscalReceipt( void )

#### **PRINT LINE WITH TARE**

int PrintTareItem( char \* name, double quantity, double price)

#### **NO TARE POSITION**

int PrintTareItemVoid( char \* name, double quantity, double price)

#### **PRINT LINE WITH DEPOSIT**

int PrintDepositReceive( char \* name, double quantity, double price )

#### **NO DEPOSIT POSITION**

int PrintDepositRefund( char \* name, double quantity, double price )

# **PRINT INFORMATION LINE IN A NONFISCAL RECEIPT**

int PrintNonFiscalLine( char \* line, int attribute )

#### **END NONFISCAL RECEIPT**

int EndNonFiscalReceipt( void )

#### **BEGIN FISCAL RECEIPT**

int BeginFiscalReceipt( void )

#### **PRINT FISCAL RECEIPT LINE**

int PrintRecItem( char \* name, double quantity, double price, int taxNumber, char \* unit )

#### **NO FISCAL RECEIPT LINE**

int ItemReturn( char \* name, double quantity, double price, int taxNumber, char \* unit, int depart, double discountPercent, double discountSumm )

int ItemReturnEx( char \* name, double quantity, double price, int taxNumber, char \* unit, int depart, int discountType, double discount )

#### **PRINT COMMENT LINE IN FISCAL RECEIPT**

int PrintCommentLine( char \* line, int attribute )

#### **DISCOUNT FOR RECEIPT POSITION**

int DiscountAdditionForItem( int type, double val ) Discount type:

- $dt$ Pcnt = 1 in percent
- $dtSumm = 2 absolute value$

#### **DISCOUNT FOR RECEIPT**

int DiscountAdditionForReceipt( int type, double val ) Discount type:

- $dtPcnt = 1 in percent$
- $dtSumm = 2 absolute value$

#### **END FISCAL RECEIPT PROCESSING**

int EndFiscalReceipt( double summCash, double summCredit1, double summCredit2, double summCredi3, double summCredi4 ) int EndFiscalReceiptCurr( double summCash, double summCredit1, double summCredit2, double summCredit3, double summCredit4, double summCur1, double summCur2, double summCur3 ) int EndFiscalReceiptCurrEx( double summCash, double summCredit1, double summCredit2, double summCredit3, double summCredit4, double summCredit5, double summCredit6, double summCredit7, double summCredit8, double summCur1, double summCur2, double summCur3 )

### **END REFUND RECEIPT PROCESSING**

int GoodsReturn( double summCash, double summCredit1, double summCredit2, double summCredit3, double summCredit4 ) int GoodsReturnCurr( double summCash, double summCredit1, double summCredit2, double summCredit3, double summCredit4, double summCur1, double summCur2, double SummCur3 ) int GoodsReturnCurrEx( double summCash, double summCredit1, double summCredit2, double summCredit3, double summCredit4, double summCredit5, double summCredit6, double summCredit7, double summCredit8, double summCur1, double summCur2,

#### **PRINT COPY OF RECEIPT**

int PrintCopyOfLastReceipt( void )

#### **PRINT NOTIFICATION ON RECEIPT PRINTER**

int PrintErrorMessage( char \* message )

#### **MODULE FISCALIZATION**

int Fiscalization( char \* date )

**VAT CODE SETUP (JUST FOR LITHUANIAN VERSION )** int SetCompanyVATCode( char regNum )

double SummCur3 )

**DEPARTMENT NAME SETUP** int SetDepartName( int number, char \* name )

#### **GET A DATE FROM FISCAL MODULE**

int GetFiscalData( int infoType, char data[10])

**RECORD A SYSTEM IDENTIFICATION NUMBER** int SetId( char \* id )

**READ A SYSTEM IDENTIFICATION NUMBER** int GetIdNumber( char \* date )

**READ CHASSIS NUMBER** int GetUnitNumber( char \* date )

**SERVICE INSTRUCTION** 18 *M*  $\sim$  */ 25* 

### **PRODUCT CORRECTION IN RECEIPT**

int ItemReturnDepart( char \* name, double quantity, double price, int taxNumber, char \* unit, int depart, double discountPercent, double discountSumm )

### **PRODUCT SALE IN RECEIPT**

int PrintRecItemDepart( char \* name, double quantity, double price, int taxNumber, char \* unit, int depart )

### **RECORD CHASSIS NUMBER**

int SetShassi( char \* number )

# **8. ERROR CODES**

<span id="page-19-0"></span>![](_page_19_Picture_532.jpeg)

![](_page_20_Picture_250.jpeg)

![](_page_20_Picture_251.jpeg)

# **9. FISCAL MODULE PROGRAMMING**

# <span id="page-21-1"></span><span id="page-21-0"></span>**9.1. INITIAL SETUP FOR FM32**

To get started with fiscal, need with a program Fiscal Console to install at least the following data:

- Receipt header (Header)
- Receipt footer (it recommend use Footer 2)
- Department (Department)
- One credit (Credits)
- One currency. First currency is base, so its Rate should be 1.00
- Taxes (VAT Table)

![](_page_21_Picture_110.jpeg)

# <span id="page-21-2"></span>**9.2. AVAILABLE FUNCTIONS**

For the correct operation of the fiscal and the prevention of erroneous actions in various states of fiscal are available various functions FiscalUnit.dll.

Possible states of fiscal are described in paragraph " FISCAL MODULE STATES ". When a function called in a not appropriate state may appear errors with number 17,18,19 (see "Error Codes").

For return to the IDLE state or if an error come, it need to call function ResetFiscal ().

# <span id="page-22-0"></span>**9.3. SEQUENCE OF FUNCTION LIBRARY USE**

All functions, other than that correspond to receipt (fiscal and non fiscal), can use an IDLE state. For functions related to the receipt, the typical sequence of function calls can be described as follows:

- Function call "receipt header". In this time fiscal state changed.
- Function call "receipt body".
- Function call "receipt footer". In this time fiscal state return in a starting state.

# <span id="page-22-1"></span>**9.4. EXAMPLE OF FUNCTION LIBRARY USE (Delphi)**

**LIBRARY LOADING: procedure TTraceForm.FormCreate(Sender: TObject);** begin {You can use FiscalUnit.dll for local connect to FM32 or NetFiscalUnit.dll for using FM32 remote } // if lUse\_Fm32Net then // FisHandle := LoadLibrary('NetFiscalUnit.dll') // else FisHandle := LoadLibrary('FiscalUnit.dll'); if FisHandle>0 then nFatalError:=0 else nFatalError:=999; end;

#### **PRINT FISCAL RECEIPT:**

```
//Return – Flag that means a sale or return
Function SendReceipt(lReturn:boolean):integer;
var
   sName, sUnit:string;
   nQuant, nPrice, nCash,nCred1,nCred2,nCred3,nCred4:double;
   nVat, nTotDisc, nDisc:integer;
   PrintRecItem_proc: function(sN:string;nQuant,nPrice:double;
       nVat:integer;sUnit:string):integer;stdcall;
   BeginFiscalReceipt_proc: function():integer;stdcall;
  PrintCommentLine_proc: function(_Line : string; _attrib : integer):integer;stdcall;
  DiscountAdditionForItem_proc: function(_type : integer; _amount : double):integer;stdcall;
   DiscountAdditionForReceipt_proc: function(ntype:integer;amount:double):integer;stdcall;
  EndReceipt_proc: function(_Pay,_K1,_K2,_K3,_K4:double):integer:stdcall;
begin
  //variables define for receipt
  sName:='Item1';
  sUnit:='Kg.';
  nQuant:=3;
  nPrice:=1.18;
  nDisc:=10;
  nTotDisc:=5;
  nVat:=0;//0..3
  nCash:=3.03;
  nCred1:=0;
  nCred2:=0;
  nCred3:=0;
  nCred4:=0;
  //Get procedure address of receipt header
  @BeginFiscalReceipt_proc := GetProcAddress(FisHandle, 'BeginFiscalReceipt');
  result:=BeginFiscalReceipt_proc();// and call
 if Result<>0 then
   exit;
  //comment
  @PrintCommentLine_proc := GetProcAddress(FisHandle, 'PrintCommentLine');
  result:=PrintCommentLine_proc('This is fiscal receipt!',65);//65-text formatting mask
 if Result<>0 then
   exit;
```
![](_page_23_Picture_227.jpeg)

**LIBRARY UNLOADING: FreeLibrary(FisHandle);**

*WARNING!!! Library unloading is required, because it is necessary for correct fiscal operating.*

# **10. EU CONFORMITY DECLARATION**

<span id="page-24-0"></span>![](_page_24_Picture_23.jpeg)